6

# **GEOPROCESSAMENTO PARA DETERMINAÇÃO DAS CLASSES DE DECLIVE DO MUNICÍPIO DE NAVIRAÍ-MS**

*Agnaldo Massao Sato1\*, Edson Luís Piroli2*

*1 Aluno do Curso de Agronomia da Universidade do Oeste Paulista – UNOESTE, Presidente Prudente, SP, Brasil; 2 Universidade Estadual de Paulista – UNESP, Rosana, SP* 

*\*agrosato@hotmail.com*

### **RESUMO**

O objetivo deste trabalho foi realizar um levantamento das classes de declive de áreas agrícolas localizadas no município de Naviraí-MS. O mesmo foi elaborado utilizando ferramentas de geoprocessamento, no Sistema de Informações Geográficas "Idrisi for Windows" versão 32, mediante cartas topográficas fornecidas pelo Instituto Brasileiro de Geografia e Estatística (IBGE). Essas cartas topográficas foram transformadas para o formato digital por meio de scanner e posteriormente georreferenciadas. Em seguida, as curvas de nível, a rede de drenagem e o limite da área estudada foram digitalizados com a ferramenta de digitalização em tela. Na seqüência, as curvas de nível foram (rede irregular de triângulos), e as classes de declive determinadas.Suas respectivas áreas estão listadas a seguir: 0 a 3% abrange uma área de 2.118,37 Km<sup>2</sup>, a classe de 3 a 6% possui 782,95 Km<sup>2</sup>, a classe de 6 a 12% teve área de 191,06 Km<sup>2</sup>, a classe de 12 a 20% apresentou 15,65 Km<sup>2</sup>, a classe de 20 a 40% ocupa 1,40 Km<sup>2</sup> e os declives maiores que  $>$ 40%, 0,16 Km<sup>2</sup>. Observou-se que a metodologia empregada apresentou resultados importantes com economia de tempo, recursos humanos e equipamentos.

**Palavras chave**: Declividade, Geoprocessamento, Sistemas de Informações Geográficas (SIG).

### **GEOPROCESSING FOR DETERMINATION OF THE SLOPE CLASSES IN THE NAVIRAÍ CITY -**

**MS** 

### **ABSTRACT**

The objective of this project was determinate the slope classes in the Naviraí city  $-$  MS. It was performed by geoprocessing tools in a geographical information system, Idrisi for Windows version 32, and topographical letters supplied by IBGE. These letters were transformed in to digital shape by scanner and later georeferenced. Subsequently the level curves, drainage net work and the city limits were digitalized, by the digitalization tool in screen. Then level curves were interpolated by TIN method (Triangular Irregular Network). The slope classes determined and their respective areas were described as follows: from 0 to 3% in an area of 2.118,37 km<sup>2</sup>, from 3 to 6% in 782,95 km<sup>2</sup>, from 6 to 12% in 191,06 km<sup>2</sup>, from 12 to 20% in 15,65 km<sup>2</sup>, from 20 to 40% in 1,40 km<sup>2</sup>, and the highest slopes (40%) area of 0,16 km<sup>2</sup>. It was observed that the method used showed important results such as economy time, of human resources and equipments.

**Key words:** geoprocessing, Geographical Information System (SIG), maps and slope.

# **INTRODUÇÃO**

Existem vários caminhos possíveis para a obtenção de conhecimentos sobre um determinado local. Estes variam da pura contemplação estética de um artista até a visão utilitarista de um agricultor. As ferramentas de geoprocessamento, campo do conhecimento que utiliza técnicas matemáticas e computacionais para o tratamento de informações geográficas, contribuem sobremaneira para a melhoria da compreensão das relações existentes entre o homem e o ambiente. Esta tecnologia tem influenciado de maneira crescente as áreas de cartografia, análise de recursos naturais, transportes, comunicações, energia e planejamento urbano e regional. Em países de grandes dimensões e com carência de informações adequadas para tomada de decisões sobre planejamento ambiental, o geoprocessamento se apresenta com um enorme potencial, por contribuir para a aquisição do conhecimento, principalmente se baseado em tecnologias de custo relativamente baixo (Câmara & Medeiros, 1998).

Segundo os autores Câmara & Medeiros (1998) também relatam que os instrumentos computacionais do geoprocessamento, chamados de Sistemas de Informações Geográficas (SIGs), permitem a realização de análises complexas ao integrar dados de diversas fontes e ao criar bancos de dados georreferenciados. Dizem ainda que o objetivo principal do geoprocessamento é fornecer ferramentas computacionais para que os diferentes analistas determinem as evoluções espacial e temporal de um

fenômeno geográfico e as inter-relações entre diferentes fenômenos.

O Sistema de Informações Geográficas "Idrisi for Windows*"*, utilizado neste estudo, combina processamento de imagens e Sistema de Informações Geográficas. O software tem sido desenvolvido pela Faculdade de Geografia, da Clark University, localizada em Massachussets, Estados Unidos. É um sistema que trabalha com as formas raster e vetorial de dados (Eastman, 1998).

Os estudos ambientais de qualquer característica ou propriedade que possuam uma distribuição espacial, principalmente aqueles cujas variáveis sejam dependentes ou influenciadas pela sua posição geográfica (coordenadas e altitude), necessitam de um modelo digital de terreno que represente a superfície real da forma mais adequada possível. A análise espacial, como parte integrante de um SIG, oferece uma ampla e flexível variedade de ferramentas que fornecem estimativas para locais não amostrados, geralmente, com a estimativa de valores pela média linear ponderada das amostras disponíveis, como a regressão linear múltipla. Entre diferentes técnicas, a técnica TIN (Triangulated Irregular Networks) se destaca e é comumente usada para a interpolação de dados pontuais (Rodrigues et al., 2000).

## **MATERIAL E MÉTODOS**

O estudo foi realizado no Município de Naviraí situado no sul do Estado do Mato Grosso do Sul, com uma área total de  $3.172,90$  Km<sup>2</sup>, possuindo cerca de  $34.670$ habitantes, dos quais, 29.365 residem na zona urbana e 5.305 na área rural. Sua localização geográfica é 23º03'00" de Latitude Sul e 54º20'00" Longitude Oeste, com uma altitude de 362 m na sede do município. Esta dista 342 Km da Capital do Estado, Campo Grande.

O aplicativo computacional usado no trabalho foi o sistema de informações geográficas (SIG) "Idrisi for Windows" versão 32, utilizada para calcular e dimensionar os atributos discutidos.

Foram utilizadas como fonte de dados as cartas topográficas fornecidas pelo IBGE (Instituto Brasileiro de Geografia a Estatística), com os seguintes índices de nomenclatura: Folha SF.21-Z-D-III (Naviraí-MS, 1972), 21-Z-B- VI (Vila Nova Esperança-MS, 1972), 22-Z-D-IV (Porto Brasílio-MS, 1981), 22-Y-C-I (Icaraíma-PR, 1981). Estas cartas foram confeccionadas na escala 1:100.000, sendo a eqüidistância entre as curvas de nível de 40 metros.

As referidas cartas topográficas foram convertidas do formato analógico para o formato digital, por meio de scanner, e introduzidas no software Adobe Photoshop para a montagem do mapa base (carta digital). Em seguida, efetuou-se a conversão para o formato TIFF lido pelo Idrisi for *Windows*. Esta conversão, também chamada de importação, foi efetuada pelo módulo *import* deste software. Após a digitalização, elaborou-se a georreferência das cartas digitais. De acordo com Eastman (1998), este é um procedimento para registrar especialmente uma imagem à sua posição conhecida do terreno, sendo que no presente estudo esta conversão foi feita para o sistema UTM (Universal Transversa de Mercator).

O procedimento para georreferência é constituído da coleta de

pontos de controle, que foram identificados na carta digital e na carta topográfica. Estes pontos foram utilizados para criação de um arquivo de correspondência por meio do módulo *Data Entry/Edit*, onde foram digitados os pares de coordenadas dos pontos de controle. Neste arquivo, a primeira linha especifica o número de pontos de controle presentes no arquivo. As coordenadas dos pontos de controle foram listadas em ordem seqüencial, sendo listadas primeiramente as coordenadas antigas, e posteriormente as coordenadas do novo sistema de referência. A partir deste conjunto de dados, o software gerou uma equação que descreveu a relação entre os dois sistemas de coordenadas. A partir desta equação, o Idrisi converteu o arquivo para o novo sistema de referência.

Numa etapa posterior, foram digitalizadas as curvas de nível, rede de drenagem e o limite do município. Após isso, as curvas de nível foram interpoladas por meio do módulo *surface interpolation* do Idrisi, utilizando-se o método da rede irregular de triângulos (TIN). Na rede de drenagem foram arquivados todos os nomes dos rios e córregos do município. Dessa forma foram obtidos mapas de curvas de nível e da rede de drenagem para originar o mapa das classes de declive.

No mapa das classes de declive foram consideradas as seguintes classes: Plano (0-3%), Suave ondulado (3-6%), Ondulado (6-12%), Forte ondulado (12-20%), Montanhoso (20-40%) e Escarpado  $(>40\%)$ . Em seguida, através de ferramentas fornecidas pelo software, gerou-se o mapa de declividade do município com suas respectivas cores e com as posições geográficas de m, na escala de 1:100.000. A legenda

de nível digitalizadas com eqüidistância de 40

trabalho foi o mapa digitalizado de todo o território do município, incluindo as curvas de

acordo com a georreferência das cartas

O primeiro resultado deste

A Figura 1 apresenta as curvas

topográficas já trabalhadas.

**Digitalização do Município** 

**RESULTADOS E DISCUSSÕES** 

nível, hidrografia e o limite municipal.

apresenta em cores a altitude de cada cota. Dessa forma, o mapa mostra a localização de

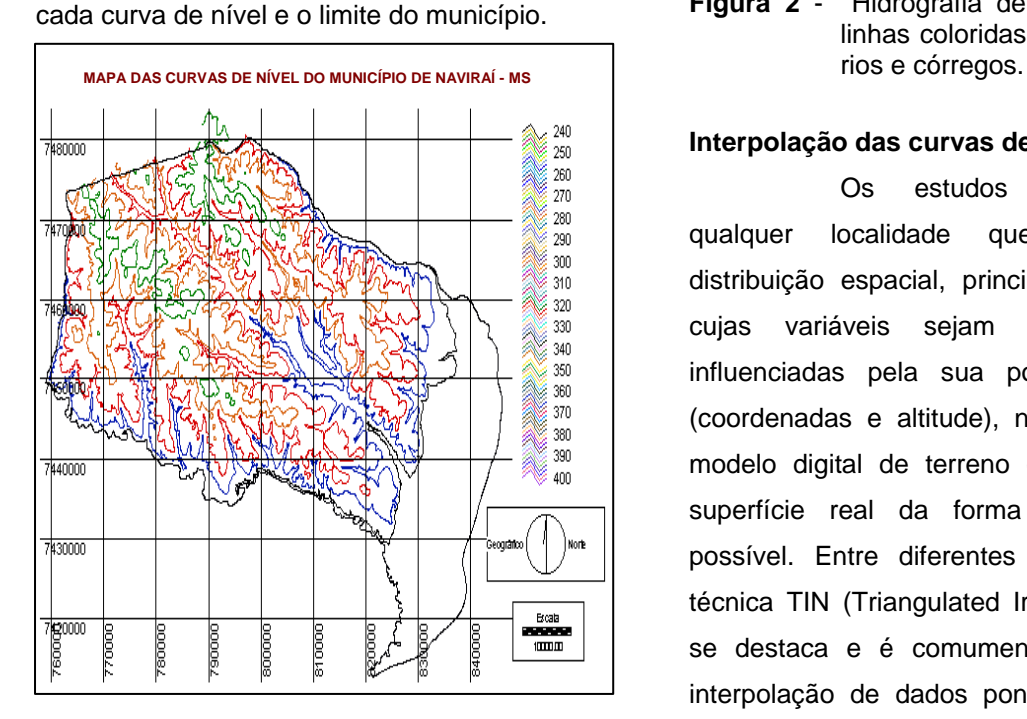

**Figura 1** – Mapa de Naviraí-MS com linhas coloridas representando as curvas de nível com eqüidistância de 40 m.

A Figura 2 mostra a hidrografia do município com seus rios e córregos localizados em suas posições geográficas. No Idrisi for Windows, foi criado um banco de dados com os respectivos nomes dos rios e

Rio Amambai<br>Rio Paraná<br>Córrego São Lucas MAPA DE HIDROGRAFIA DO MUNICÍPIO DE NAVIRAÍ - MS Cabeceira dos Porcos Córrego Carandá corrego da Taura<br>Córrego do Touro<br>Córrego Volta  $\frac{1}{247000}$ Cabeceira Ita Córrego Espajim Corrego Espajim<br>Rio Curupaí<br>Rio Laranjaí<br>Córrego da Fartura<br>Córrego Argila<br>Córrego Argila 149000 رجا Husboog Córrego Morolim Corrego Morolim<br>Córrego Cumandá<br>Córrego Tarumã<br>Córrego Tejuí<br>Córrego Tejuí 44000  $\frac{1}{2430000}$ Corrego Pete-Rum<br>Córrego Santa Inês<br>Córrego Caalcué<br>Córrego Goverê 722000

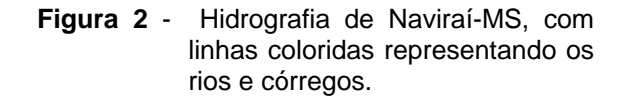

## **Interpolação das curvas de nível**

Os estudos ambientais de qualquer localidade que possua uma distribuição espacial, principalmente aqueles cujas variáveis sejam dependentes ou influenciadas pela sua posição geográfica (coordenadas e altitude), necessitam de um modelo digital de terreno que represente a superfície real da forma mais adequada possível. Entre diferentes possibilidades, a técnica TIN (Triangulated Irregular Networks) se destaca e é comumente usada para a interpolação de dados pontuais. A Figura 3 apresenta o resultado da interpolacao das curvas de nível do município de Naviraí.

dos córregos, originados das cartas

topográficas.

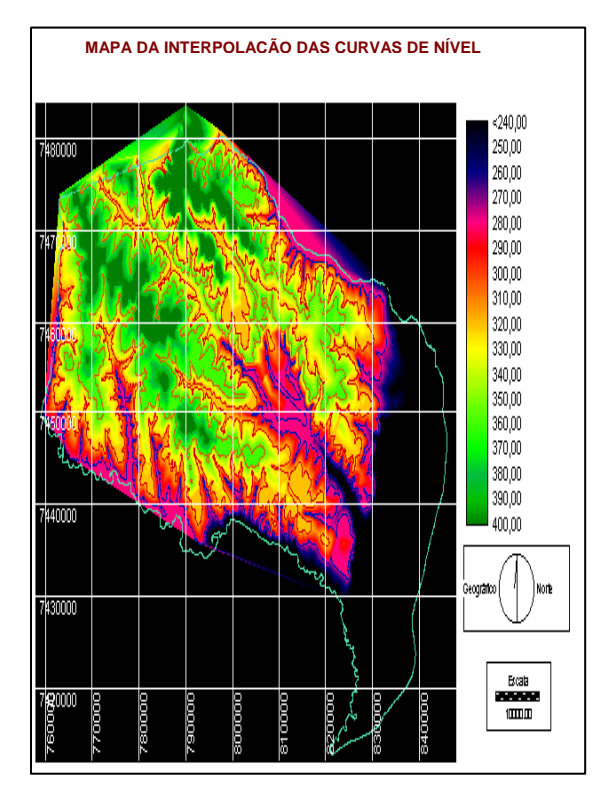

**Figura 3** - Mapa de Naviraí-MS mostrando a Interpolação das curvas de nível e suas respectivas altitudes.

#### **Determinação das classes de declive**

As classes de declive foram obtidas por meio da vetorização e interpolação das curvas de nível do Município. Em seguida, foram determinados os intervalos de cada classe por meio da reclassificação, onde juntou-se os valores de cada classe em um único valor, facilitando os procedimentos de cálculo.

O Quadro 1 mostra as áreas de cada classe de declive obtidas após a interpolação e a reclassificação das curvas de nível.

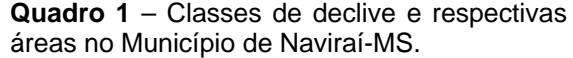

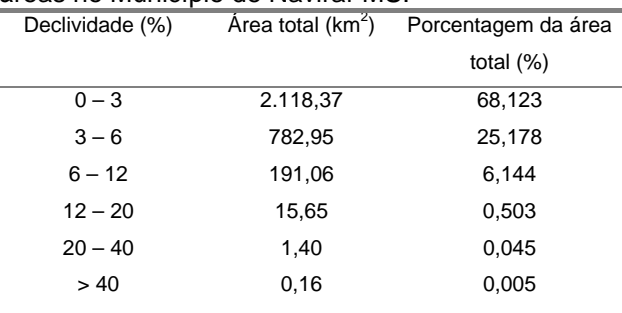

De acordo com a Figura 4, podemos observar que as áreas de menor declividade, de 0 a 3%, ocupam acima de 68% de todo o município e estão distribuídas praticamente em todo seu território. Esta informação permite auferir que o município apresenta-se basicamente plano. Levando-se em consideração apenas o fator declividade, Naviraí não necessita de maiores atenções no tocante à suscetibilidade à erosão hídrica. Se forem consideradas as classes de declive de 0 até 12 % , verifica-se que a maior parte do Município situa-se sobre terreno relativamente plano, pois este intervalo cobre 99,44 % da área total.

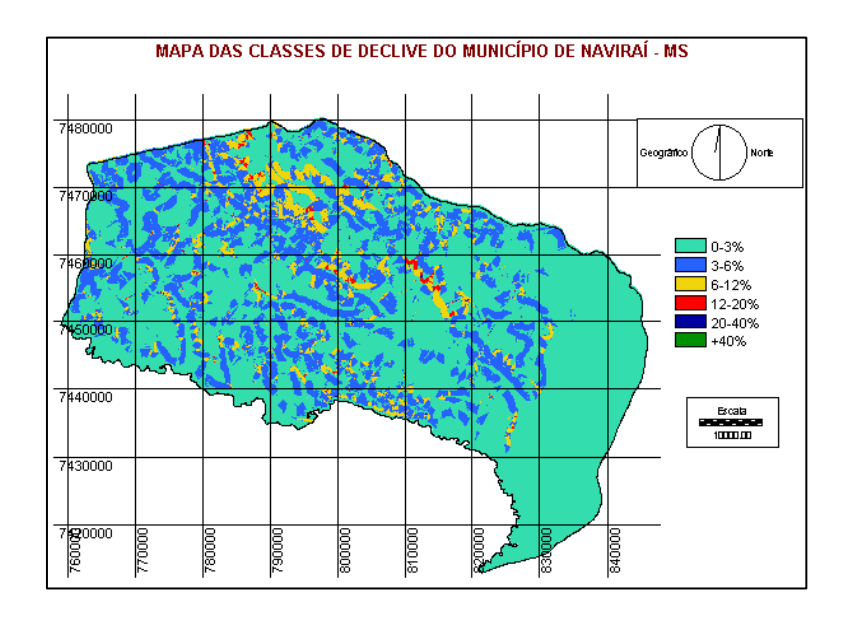

**Figura 4** - Mapa das classes de declive de Naviraí-MS, com cores identificando as diferentes classes.

## **CONCLUSÃO**

A maior parte da área do município esta inserida em relevos que variam do plano ao ondulado, ou seja, mais de 68% do território de Naviraí-MS apresenta declividade de 0% a 3%, e mais de 99% encontra-se entre 0 a 12% de declividade.

apresenta alta aptidão à agricultura mecanizada e baixa suscetibilidade à erosão, no que diz respeito ao fator declividade.

O município apresenta uma boa densidade de drenagem que está bem distribuída em seu território. Além disso, a maioria dos corpos d´água ainda se mantêm em bom estado de conservação, com pouco assoreamento e com margens protegidas por mata ciliar.

A metodologia empregada apresentou resultados importantes com economia de tempo, de equipamentos e de recursos humanos.

# **REFERÊNCIAS BIBLIOGRÁFICAS**

EASTMAN, J. R. **IDRISI 32 for Windows - User's guide. Version 2.0.** Massachusettes, Clark University, v. 1 e 2, 1999.

EASTMAN, J.R. Idrisi for Windows – **Manual do usuário: introdução e exercícios tutoriais**. Editores da versão em português, Heinrich Hasenack e Eliseu Weber. Porto Alegre, UFRGS Centro de Recursos Idrisi, 1998. 240p.

CÂMARA, G. MEDEIROS, J.S.de. Mapas e suas representações computacionais. In: ASSAD, E.D., SANO, E.E. **Sistema de informações geográficas aplicações na agricultura**. 2 ed. Brasília: Embrapa, 1998. p.  $13 - 29.$ 

CÂMARA, G. MEDEIROS, J.S.de. Princípios básicos em geoprocessamento. In: ASSAD, E.D., SANO, E.E. **Sistema de informações geográficas aplicações na agricultura**. 2 ed. Brasília: Embrapa, 1998. p. 3 – 11. O município de Naviraí-MS

> RODRIGUES, J.B.T., ZIMBACK, C.R.L.. PIROLI, E.L. **Comparação de métodos de interpolação na confecção de modelos digitais de terreno**. In: GIS BRASIL 2000, Salvador. *Anais em CD ROM...* Curitiba: Fatorgis, 2000.